# 19 *Eunción racional* cuesta una camiseta?

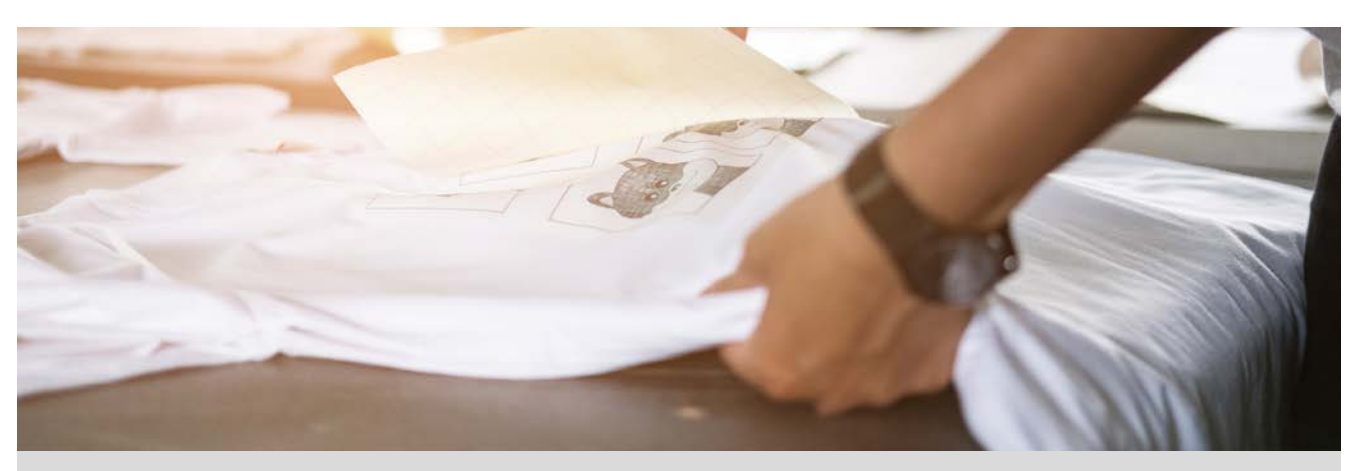

El alumnado de 4º de secundaria del instituto IES Veles e Vents de Torrent quieren hacer una camiseta para celebrar su graduación. Han pedido presupuesto a dos empresas distintas, Personaliza tu camiseta y Diseña tu camiseta.

Ambas empresas les han comunicado que el precio de las camisetas depende de la cantidad final que pidan. Para que los precios queden claros, cada empresa les ha enviado un correo con las siguientes tablas de precios:

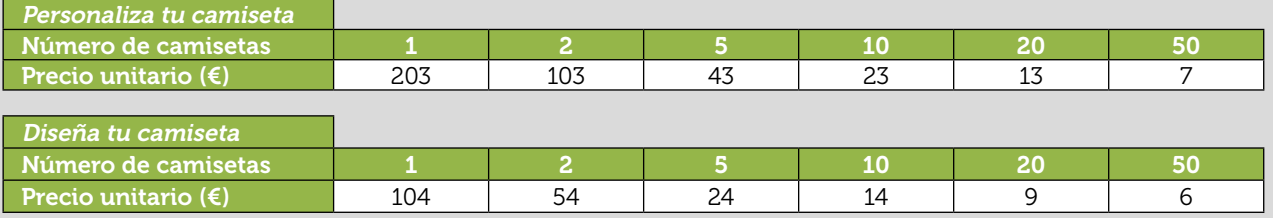

- 1 Representa gráficamente el precio de una camiseta en función del número de camisetas pedidas en cada una de las empresas y escribe, para cada una de ellas, una función que se ajuste a los precios por unidad.
- 2 En el instituto hay matriculados 150 alumnos en 4º de secundaria. Si todos quieren una camiseta, ¿cuánto les costaría una camiseta en Personaliza tu camiseta? ¿Y en la empresa Diseña tu camiseta?
- 3 Si solamente 120 alumnos desean comprar la camiseta, ¿cuánto debe pagar cada alumno por una camiseta en la empresa Personaliza tu camiseta? ¿Y en Diseña tu camiseta? ¿Y si solo la quieren comprar 80 alumnos?
- 4 Por muchas camisetas que encarguen, el precio de una camiseta nunca será menor que una cierta cantidad, ¿cuál es esa cantidad en cada una de las empresas?
- 5 Cada empresa cobra una cantidad fija por el diseño, ¿cuál es esa cantidad en cada una de las empresas?
- 6 Como el precio de cada camiseta depende del número total de camisetas que se pidan, deciden confeccionar una la lista con todos los compañeros que quieren comprarla y analizar en qué empresa les conviene encargarlas.

Según el número de peticiones, ¿en qué empresa les conviene encargarlas?

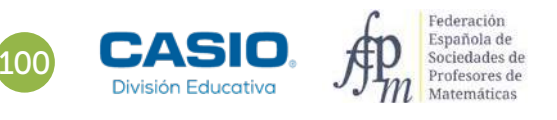

# 19 Función racional cuesta una camiseta?

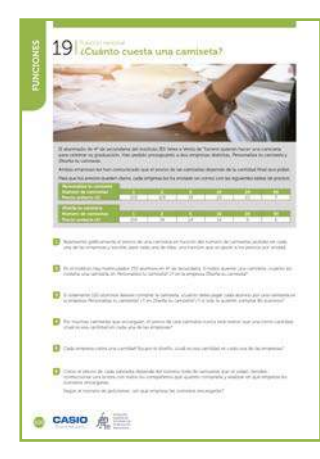

#### MATERIALES

Calculadora CASIO fx-570/991SP X II Iberia Aplicación CASIO EDU+

#### NIVEL EDUCATIVO 4º de ESO

#### ORIENTACIONES DIDÁCTICAS Y TÉCNICAS

- Ela función de proporcionalidad inversa<br>
al según el número total de artículos de stadie de precio total de<br>
al significativo de la scarderísticas de stadie de fecto en la gráfica<br>
es conveniente elegír la configuración<br> • Esta actividad pretende utilizar el modelo de la función de proporcionalidad inversa para explicar y representar la relación entre el precio unitario y el precio total de una compra en la que el precio unitario varía según el número total de artículos adquiridos. Este contexto favorece un análisis significativo de las características de la función de proporcionalidad inversa y propicia el estudio del efecto en la gráfica de la variación de los parámetros en la expresión analítica de la función.
- Antes de iniciar el trabajo con la calculadora es conveniente elegir la configuración con la que se realizarán los cálculos. En este caso, se debe elegir la opción *y* = *a* <sup>+</sup> *b* **(WENU) 6 ( (d)**) del menú *Estadística*: sin frecuencias. Las frecuencias se desactivan con la siguiente secuencia:  $[SHFT]$   $[MENT]$  $\bigcirc$   $[3]$  $[2]$ .
- En el ejemplo de solución, para compartir y combinar diferentes gráficos, se crea una clase en la aplicación CASIO EDU+ desde donde poder gestionar los gráficos obtenidos mediante el código QR de la calculadora.

Antes de empezar a resolver esta actividad, es aconsejable crear la clase accediendo a:

#### http://wes.casio.com/es-es/class

### EJEMPLO DE SOLUCIÓN

Se introducen los datos de los precios en el menú Estadística y se genera un código QR pulsando las teclas [SHFT] [DPTN]:

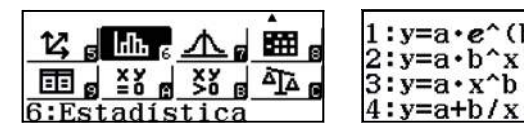

Personaliza tu camiseta

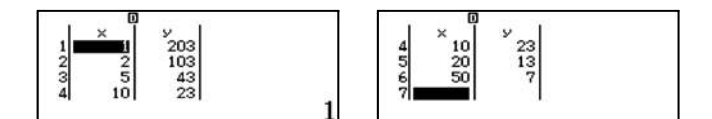

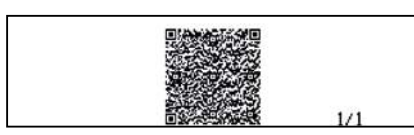

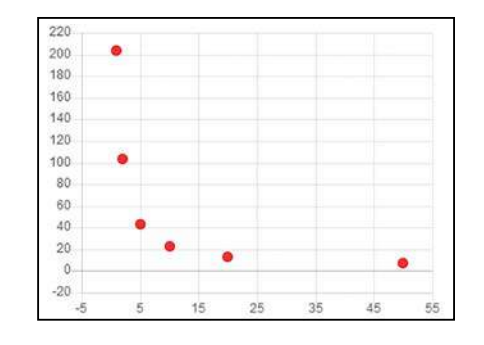

### Diseña tu camiseta

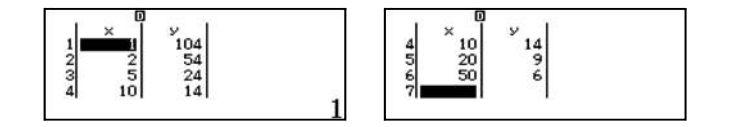

# 19 Función racional cuesta una camiseta?

## Diseña tu camiseta

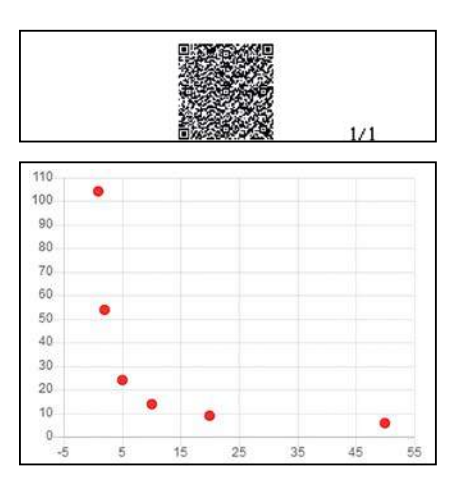

Se puede obtener la función que mejor se ajusta directamente, o bien elegir alguna de las regresiones que ofrece la aplicación y que mejor se ajuste a la nube de puntos. Teniendo en cuenta que el precio unitario disminuye a medida que aumenta el número total de camisetas compradas, la función que mejor se ajusta, pertenece a la familia de las funciones de proporcionalidad inversa.

Se pueden visualizar las dos regresiones en los mismos ejes representando simultáneamente las nubes de puntos mediante la colocación de múltiples gráficos estadísticos, unos encima de otros:

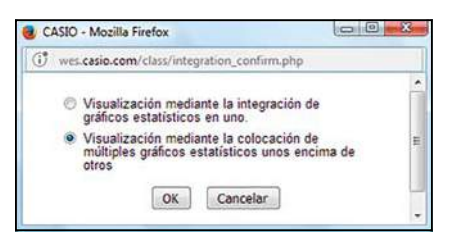

La representación gráfica de las regresiones tras ajustar los ejes es:

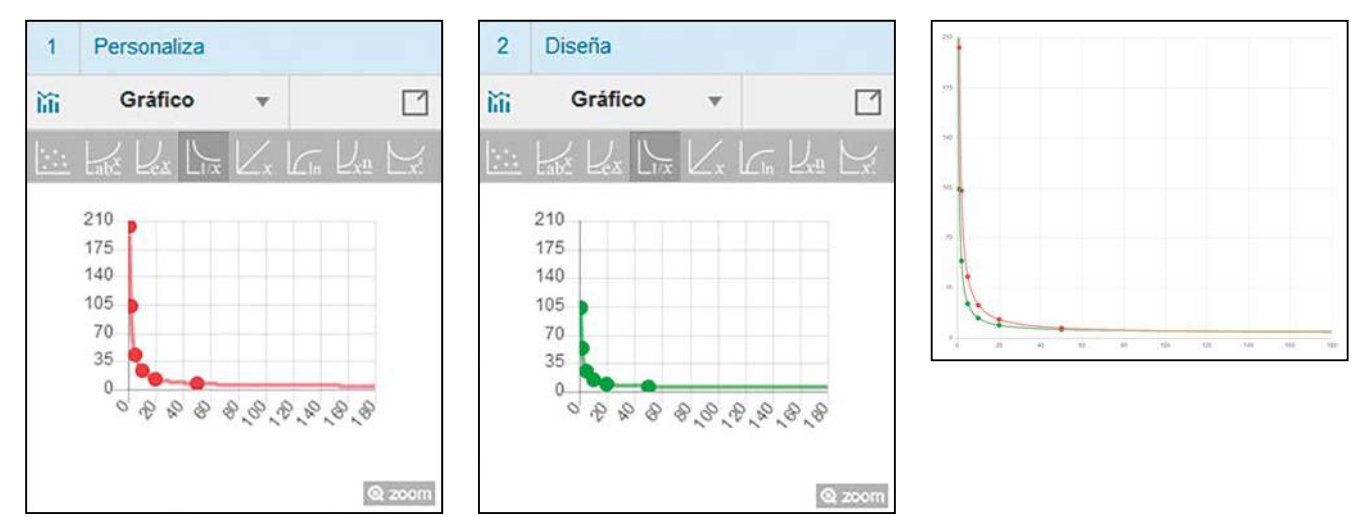

## http://wes.casio.com/class/4Z3Q-Oiw2-y4p1-SqLe

La ecuación de la regresión se obtiene desde el menú Estadística. En primer lugar, se regresa a los datos estadísticos pulsando **AC** y mediante la secuencia **CPTN** 4 se obtiene la regresión:

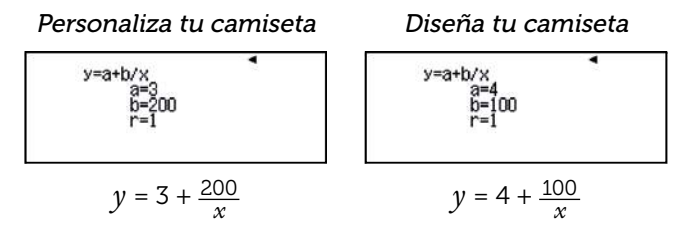

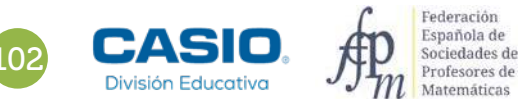

# ánto cuesta una camiseta? Función racional

El precio unitario se calcula desde el menú Estadística:

Personaliza tu camiseta

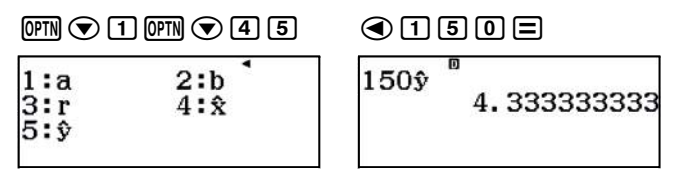

*y*(150) ≈ 4,33 €

De la misma forma se obtiene el otro precio:

2

3

5

Diseña tu camiseta: *y*(150) = 4,66666666 ≈ 4,67 €

Procediendo de la misma forma que en el apartado 2:

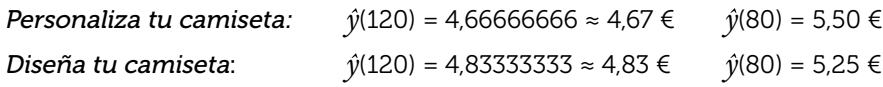

De las ecuaciones obtenidas en el apartado 1, se deduce que el precio de una camiseta nunca será menor de 3 € en la empresa Personaliza tu camiseta, ni de 4 € en Diseña tu camiseta. 4

De las ecuaciones obtenidas en el apartado 1, se deduce que la empresa Personaliza tu camiseta cobra 200 € por el diseño de las camisetas y la empresa Diseña tu camiseta, 100 €.

Se utiliza el menú Tabla para averiguar a partir de qué cantidad conviene elegir cada una de las empresas: 6

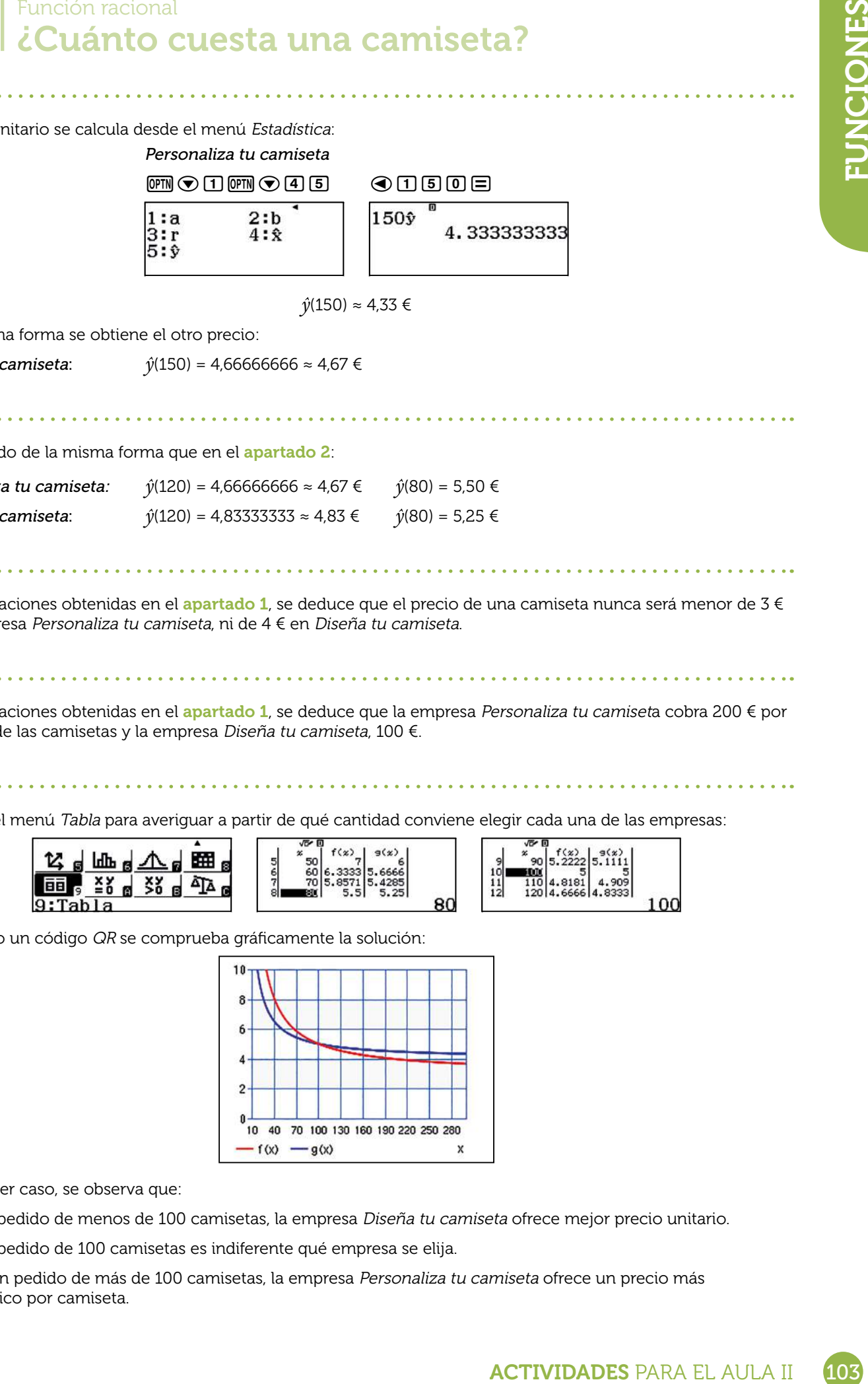

Generando un código QR se comprueba gráficamente la solución:

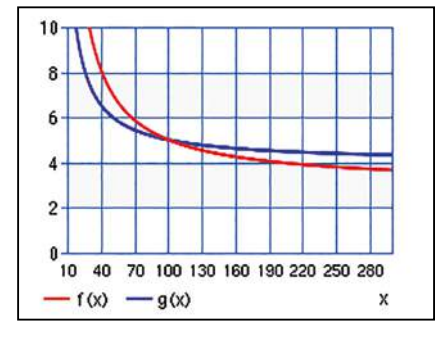

En cualquier caso, se observa que:

- Para un pedido de menos de 100 camisetas, la empresa Diseña tu camiseta ofrece mejor precio unitario.
- Para un pedido de 100 camisetas es indiferente qué empresa se elija.
- Y, para un pedido de más de 100 camisetas, la empresa Personaliza tu camiseta ofrece un precio más económico por camiseta.